# altalia CISCO.

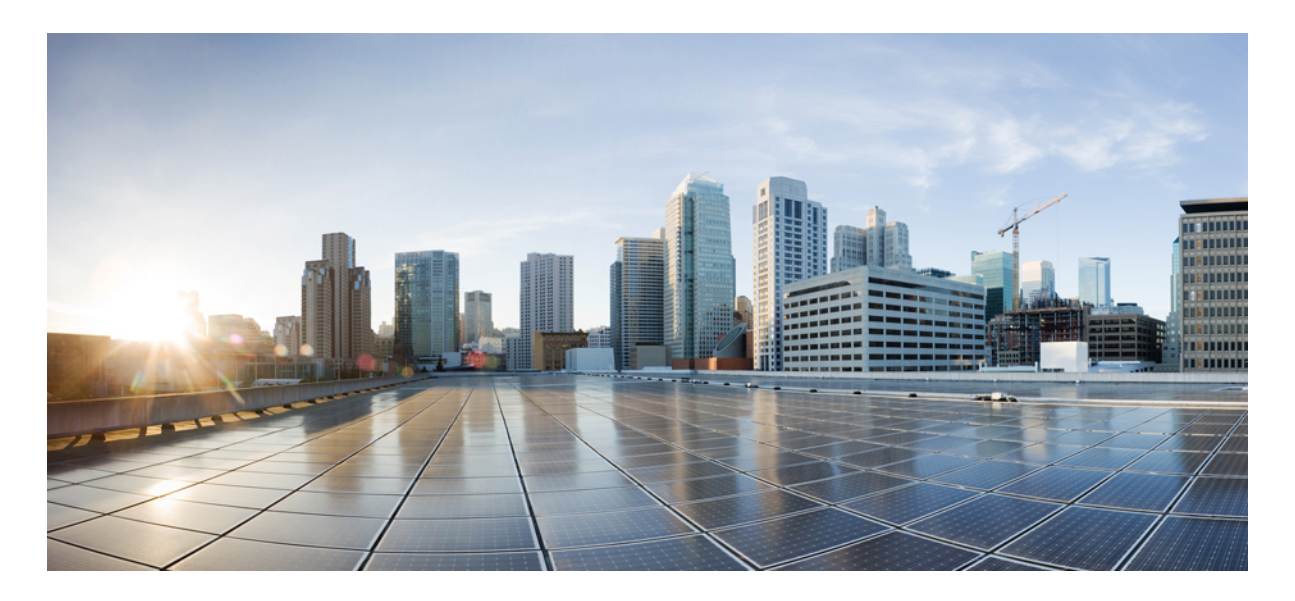

# **Cisco IOS** リリース **15.2(8)E**(**Catalyst** マイクロスイッチ シリーズ) **IP** アドレッシングサービス コンフィギュレーション ガイド

#### **[DHCP](#page-1-0)** の設定 **2**

DHCP [を設定するための前提条件](#page-1-1) **2** DHCP [の設定に関する制限](#page-2-0) **3** DHCP [の設定に関する情報](#page-3-0) **4** DHCP [の設定方法](#page-11-0) **12** DHCP [の設定例](#page-20-0) **21** [その他の参考資料](#page-21-0) **22** DHCP [設定の機能履歴](#page-22-0) **23**

**Full Cisco Trademarks with Software License ?**

<span id="page-1-0"></span>改訂:**2021** 年 **12** 月 **21** 日

# **DHCP** の設定

# <span id="page-1-1"></span>**DHCP** を設定するための前提条件

- ここでは、DHCP スヌーピングおよび Option 82 の前提条件について説明します。
	- デバイスの DHCP スヌーピングをグローバルにイネーブルにする必要があります。
	- デバイス上で グローバルに DHCP スヌーピングをイネーブル化するには、DHCP サーバおよび DHCP リレー エー ジェントとして機能するデバイスを、事前に設定しイネーブルにしておく必要があります。
	- デバイスを DHCP 要求に応答するようにする場合は、DHCP サーバとして設定する必要があります。
	- デバイスで DHCP スヌーピング情報オプションを設定する前に、DHCP サーバとして機能するデバイスを設定し てください。DHCP サーバが割り当てたり除外したりできる IP アドレスを指定するか、またはそれらのデバイス の DHCP オプションを設定する必要があります。
	- DHCP スヌーピングを適切に機能させるためには、すべての DHCP サーバが信頼できるインターフェイスを介し てデバイスと接続される必要があります。サービス プロバイダー ネットワークでは、同じネットワーク内のデバ イスのポートに接続されたインターフェイスが信頼できるインターフェイスとなります。
	- DHCP スヌーピングで Cisco IOS DHCP サーバ バインディング データベースを使用するには、Cisco IOS DHCP サー バ バインディング データベースを使用するようにデバイスを設定する必要があります。
	- 信頼できない入力でパケットを受け入れる DHCP スヌーピングオプションを使用するには、デバイスがエッジデ バイスから Option 82 情報を含むパケットを受信する集約デバイスである必要があります。
	- 次の前提条件が DHCP スヌーピング バインディング データベースの設定に適用されます。
		- DHCP スヌーピング用にデバイスを使用するには、DHCP スヌーピング バインディング データベースで宛先 を設定する必要があります。
		- NVRAM とフラッシュメモリは、いずれも記憶容量が限られているため、バインディングファイルを TFTP サーバに保存することを推奨します。
		- ネットワークベースの URL(TFTP や FTP など)については、デバイスがバインディングをその URL のバイ ンディングファイルに初めて書き込む前に、設定された URL に空のファイルを作成する必要があります。空 のファイルをサーバ上に作成する必要があるかどうかについては、TFTP サーバのマニュアルを参照してくだ さい。TFTP サーバによっては、そのように設定できないことがあります。
		- データベースに正しいリース期間が記録されるように、ネットワーク タイム プロトコル (NTP) をイネーブ ルにし、設定することを推奨します。
		- NTP が設定されている場合、デバイスのシステムクロックが NTP と同期化されたときにだけ、デバイスがバ インディングの変更内容をバインディングファイルに書き込みます。
- デバイスで DHCP リレーエージェントを設定する前に、DHCP サーバとして機能するデバイスを設定してくださ い。DHCP サーバが割り当てたり除外したりできる IP アドレスを指定するか、デバイスの DHCP オプションを設 定するか、または DHCP データベースエージェントをセットアップする必要があります。
- デバイスが DHCP パケットをリレーするようにする場合は、DHCP サーバの IP アドレスは DHCP クライアントの デバイス仮想インターフェイス(SVI)に設定する必要があります。
- スイッチポートが DHCP サーバに接続されている場合は、**ipdhcpsnooping trust interface** コンフィギュレーション コマンドを入力して、ポートを信頼できるポートとして設定してください。
- スイッチポートが DHCP クライアントに接続されている場合は、**no ip dhcp snooping trust** インターフェイス コン フィギュレーション コマンドを入力して、ポートを信頼できないポートとして設定してください。

# <span id="page-2-0"></span>**DHCP** の設定に関する制限

ここでは、DHCP スヌーピングおよび Option 82 の制限について説明します。

- DHCP Option 82 機能は、DHCP スヌーピングがグローバルにイネーブルであり、この機能を使用する加入者装置 が割り当てられた VLAN でもイネーブルである場合に限りサポートされます。
- DHCP スヌーピングは、VLAN で DHCP スヌーピングがイネーブルになるまでアクティブになりません。
- デバイス上で文字数の多いサーキット ID を設定する場合、NVRAM またはフラッシュメモリに長い文字列が与え る影響を考慮してください。サーキット ID 設定がその他のデータと組み合わされた場合、NVRAM またはフラッ シュ メモリの容量を超えてしまい、エラー メッセージが表示されます。
- DHCPリレーエージェントがイネーブルで、DHCPスヌーピングがディセーブルである場合、DHCPOption 82デー タ挿入機能はサポートされません。
- 信頼できないデバイスが接続された集約デバイスに **ip dhcp snooping information option allow-untrusted** コマンド を入力しないでください。このコマンドを入力すると、信頼できないデバイスがオプション 82 情報をスプーフィ ングする可能性があります。
- 1 つのポートに付き割り当てることができる IP アドレスは 1 つだけです。
- 専用アドレス(事前に設定されたアドレス)は、**clear ipdhcpbinding** グローバル コンフィギュレーション コマン ドではクリアできません。
- 事前に設定されたアドレスは、通常の動的な IP アドレス割り当てからは自動的に除外されます。ホスト プールで は、事前に設定されたアドレスは使用できませんが、1 つの DHCP アドレス プールに対して複数のアドレスを事 前に設定することはできます。
- RSPAN VLAN で DHCP スヌーピングをイネーブルにすると、DHCP パケットが RSPAN 宛先ポートに届かない可 能性があります。
- DHCPサーバポートベースのアドレス割り当て機能がサポートされているのは、Cisco IOSDHCPサーバだけです。 サードパーティ製のサーバではサポートされていません。

# <span id="page-3-0"></span>**DHCP** の設定に関する情報

#### **DHCP** サーバ

DHCP サーバは、デバイス上の指定されたアドレスプールから DHCP クライアントに IP アドレスを割り当て、それら のアドレスを管理します。DHCP サーバがそのデータベースから要求された設定パラメータを取得して DHCP クライ アントに渡すことができない場合は、ネットワーク管理者が定義した 1 つまたは複数のセカンダリ DHCP サーバに要 求を転送します。デバイスは DHCP サーバとして動作することができます。

#### **DHCP** リレー エージェント

DHCPリレーエージェントは、クライアントとサーバの間でDHCPパケットを転送するレイヤ3デバイスです。リレー エージェントは、同じ物理サブネット上にないクライアントとサーバの間で要求および応答を転送します。リレーエー ジェントによる転送は、IP データグラムをネットワーク間で透過的に交換するレイヤ 2 での通常の転送とは異なりま す。リレーエージェントは、DHCPメッセージを受け取ると、新しいDHCPメッセージを生成して、出力インターフェ イス上で送信します。

### **DHCP** スヌーピング

DHCP スヌーピングは、信頼できない DHCP メッセージのフィルタリングと DHCP スヌーピング バインディング デー タベース (DHCP スヌーピング バインディング テーブルとも呼ばれる) の作成および管理によってネットワーク セ キュリティを確保する DHCP セキュリティ機能です。

DHCP スヌーピングは、信頼できないホストと DHCP サーバの間でファイアウォールに似た役割を果たします。DHCP スヌーピングを使用することにより、エンドユーザに接続された信頼できないインターフェイスと DHCP サーバまた は別のデバイスに接続された信頼できるインターフェイスを区別できます。

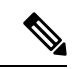

DHCP スヌーピングを適切に機能させるためには、すべての DHCP サーバが信頼できるインターフェイスを介 してデバイスと接続される必要があります。 (注)

信頼できないDHCPメッセージとは、信頼できないインターフェイス経由で送信されたメッセージのことです。デフォ ルトでは、デバイスはすべてのインターフェイスを信頼できないものと見なします。そのため、デバイスはいくつかの インターフェイスを信頼して DHCP スヌーピングを使用するように設定する必要があります。サービスプロバイダー 環境で DHCP スヌーピングを使用する場合は、カスタマーのデバイスなど、サービス プロバイダー ネットワーク内に は存在しないデバイスから送信されたメッセージが信頼できないメッセージとなります。不明なデバイスから送信され たメッセージは、トラフィック攻撃の原因になりうるため、信頼できません。

DHCP スヌーピング バインディング データベースには、MAC アドレス、IP アドレス、リース期間、バインディング の種類、VLAN番号、およびデバイスの信頼できないローカルインターフェイスのインターフェイス情報が含まれてい ます。このデータベースには、信頼できるインターフェイスに接続されたホストの情報はありません。

サービス プロバイダー ネットワークでは、信頼できるインターフェイスとして設定できるものの例として、同じネッ トワーク内のデバイスのポートに接続されたインターフェイスがあります。信頼できないインターフェイスには、ネッ

トワーク内の信頼できないインターフェイスまたはネットワークに属さないデバイスのインターフェイスに接続された インターフェイスがあります。

デバイスが信頼できないインターフェイス上でパケットを受信した場合は、このインターフェイスが属しているVLAN で DHCP スヌーピングがイネーブルにされていれば、デバイスは送信元 MAC アドレスを DHCP クライアントハード ウェアのアドレスと比較します。アドレスが一致した場合(デフォルト)、デバイスはこのパケットを転送します。ア ドレスが一致しない場合、デバイスはパケットをドロップします。

デバイスは、次のいずれかの状況が発生した場合に DHCP パケットをドロップします。

- DHCPOFFER パケット、DHCPACK パケット、DHCPNAK パケット、DHCPLEASEQUERY パケットなど、DHCP サーバからのパケットがネットワークまたはファイアウォールの外側から着信した。
- パケットが信頼できないインターフェイスに着信し、送信元MACアドレスとDHCPクライアントのハードウェア アドレスが一致しない。
- デバイスが DHCPRELEASE または DHCPDECLINE ブロードキャストメッセージを受信し、その MAC アドレスは DHCP スヌーピング バインディング データベースに含まれているが、バインディングデータベース内のインター フェイス情報がメッセージを受信したインターフェイスと一致しない。
- DHCP リレー エージェントが 0.0.0.0 以外のリレー エージェント IP アドレスを含む DHCP パケットを転送し、 Option 82 情報が含まれないパケットを信頼できないポートに転送する。

DHCP スヌーピングをサポートする集約デバイスであり、DHCP Option 82 情報を挿入するエッジデバイスに接続され ているデバイスは、Option 82 情報を含むパケットが信頼できないインターフェイスに着信した場合、それらのパケッ トをドロップします。DHCPスヌーピングがイネーブルに設定されている場合に、パケットが信頼できるポートに着信 しても、集約デバイスは接続されたデバイスの DHCP スヌーピングバインディングを認識せず、完全な DHCP スヌー ピング バインディング データベースを作成できません。

集約デバイスを信頼できないインターフェイス経由でエッジデバイスに接続できる場合、**ip dhcp snooping information option allow-untrusted** コマンドを入力すると、集約デバイスはエッジデバイスによって挿入された Option 82 情報を含 むパケットを受け入れます。集約デバイスは、信頼できないデバイスインターフェイスを介して接続されたホストのバ インディングを認識します。集約デバイスで、ダイナミック ARP インスペクションや IP ソースガードなど、DHCP セ キュリティ機能をイネーブルに設定することもできますが、その場合でもデバイスは Option 82 情報を含むパケットを ホストが接続されている信頼できない入力インターフェイスで受信します。集約デバイス上のエッジデバイスとの接続 ポートは、信頼できるインターフェイスとして設定する必要があります。

通常、ワイヤレス クライアントにパケットをブロードキャストするのは望ましくありません。したがって、DHCP ス ヌーピングは、宛先ブロードキャスト MAC アドレス(ffff.ffff.ffff) をサーバからワイヤレス クライアントに送信され る DHCP パケットのユニキャスト MAC アドレスに置き換えます。ユニキャスト MAC アドレスは DHCP ペイロード内 の CHADDR フィールドから取得されます。この処理は、DHCP OFFER、DHCP ACK および DHCP NACK メッセージ などのクライアントパケットにサーバ用に適用されます。**ipdhcpsnooping wirelessbootp-broadcast enable**を使用して、 この動作を元に戻すことができます。ワイヤレスBOOTPブロードキャストがイネーブルの場合、サーバからのブロー ドキャスト DHCP パケットは、宛先 MAC アドレスを変更せずにワイヤレス クライアントに転送されます。

### **DHCP** スヌーピングのデフォルト設定

表 **<sup>1</sup> : DHCP** のデフォルト設定

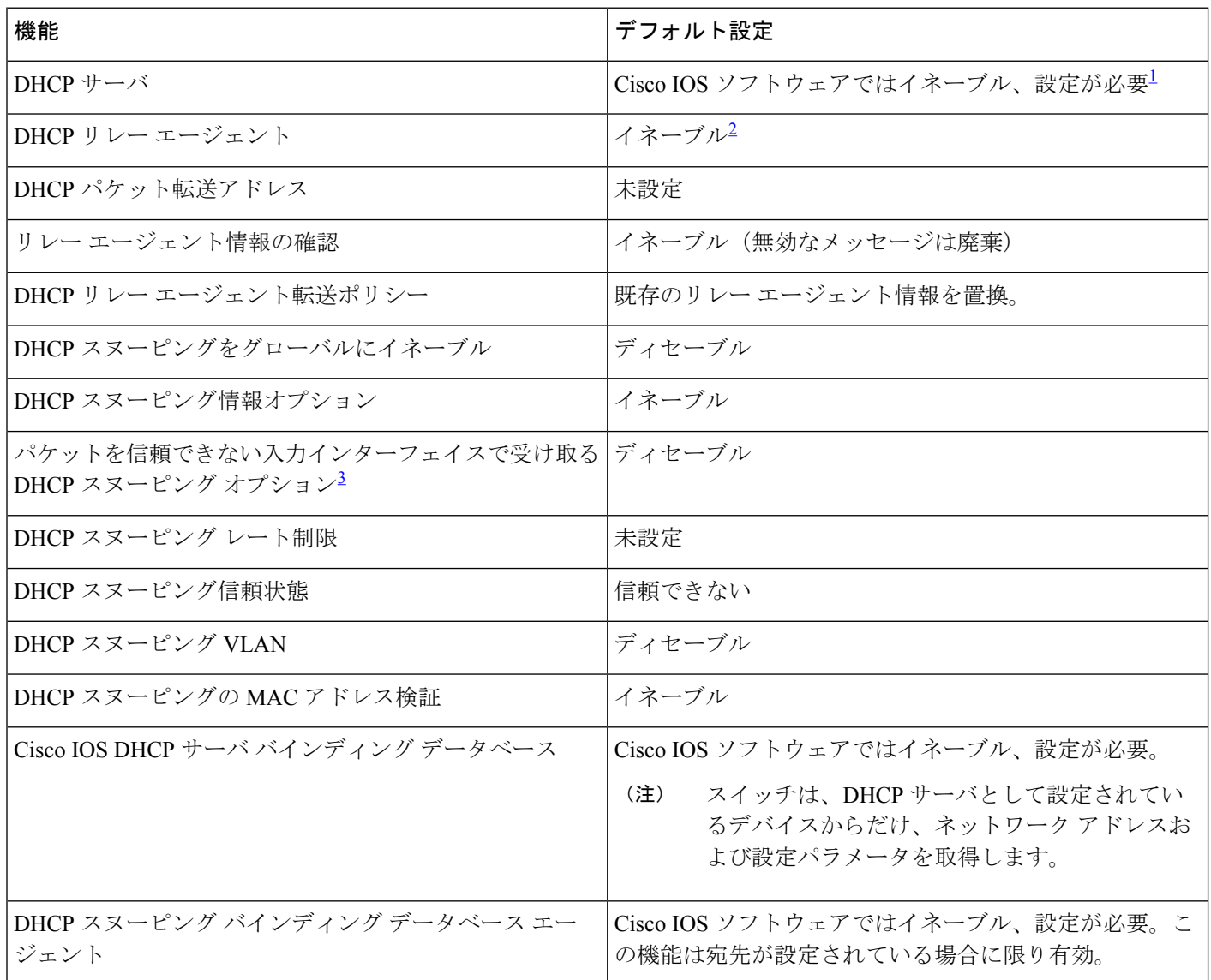

<span id="page-5-2"></span><span id="page-5-1"></span><span id="page-5-0"></span> $^{-1}$  スイッチは、DHCP サーバとして設定されている場合に限り DHCP 要求に応答します。

2 スイッチは、DHCP サーバの IP アドレスが DHCP クライアントの SVI に設定されている場合に限り DHCP パケッ トをリレーします。

3 こった。<br>3 この機能は、スイッチがエッジスイッチによってオプション82情報が挿入されたパケットを受信する集約スイッ チである場合に使用します。

### **DHCP** スヌーピング バインディング データベース

DHCP スヌーピングをイネーブルにすると、デバイスは信頼できないインターフェイスに関する情報を DHCP スヌー ピング バインディング データベースに保存します。データベースには、64,000 のバインディングを含めることができ ます。

各データベースエントリ (バインディング)は、IPアドレス、それに関連付けられたMACアドレス、リース期間(16 進形式)、バインディングが適用されるインターフェイス、およびインターフェイスが属するVLANで構成されます。 データベース エージェントは、設定された場所のファイルにバインディングを保存します。各エントリの末尾にある チェックサムは、ファイルの先頭のバイトを含め、エントリに関連付けられたすべてのバイトを対象として計算されま す。各エントリは、まず 72 バイトのデータがあり、その後に 1 つのスペースとチェックサム値が続きます。

デバイスのリロード後もバインディングを保持するには、DHCP スヌーピング データベース エージェントを使用する 必要があります。エージェントがディセーブルで、ダイナミック ARP インスペクションまたは IP ソースガードがイ ネーブルにされ、DHCP スヌーピング バインディング データベースがダイナミックバインディングされている場合、 デバイスは接続を切断されます。このエージェントがディセーブルで、DHCPスヌーピングだけがイネーブルである場 合、デバイスの接続は切断されませんが、DHCP スヌーピングは DHCP スプーフィング攻撃を防止できないことがあ ります。

リロードすると、デバイスはバインディングファイルを読み込み、DHCP スヌーピング バインディング データベース を作成します。デバイスは、データベースに変更が加えられたときにはバインディングファイルを更新します。

デバイスは、新しいバインディングを認識するか、バインディングを失うと、ただちにデータベース内のエントリを更 新します。デバイスはバインディングファイル内のエントリも更新します。バインディング ファイルの更新頻度は設 定可能な遅延時間によって決まり、更新はバッチ処理されます。ファイルが指定された時間内(書き込み遅延および中 断タイムアウトの値によって設定される)に更新されない場合、更新は停止します。

バインディングが含まれるファイルの形式は次のとおりです。

<initial-checksum> TYPE DHCP-SNOOPING VERSION 1 BEGIN <entry-1> <checksum-1> <entry-2> <checksum-1-2> ... ... <entry-n> <checksum-1-2-..-n> END

このファイルの各エントリにはチェックサム値を示すタグが付けられます。デバイスは、ファイルを読み取るときに、 このチェックサムを使用してエントリを検証します。最初の行の initial-checksum エントリは、最新のファイル更新に 関連するエントリを以前のファイル更新に関連するエントリと区別します。

次に、バインディング ファイルの例を示します。

2bb4c2a1 TYPE DHCP-SNOOPING VERSION 1 BEGIN 192.1.168.1 3 0003.47d8.c91f 2BB6488E Gi1/0/4 21ae5fbb 192.1.168.3 3 0003.44d6.c52f 2BB648EB Gi1/0/4 1bdb223f 192.1.168.2 3 0003.47d9.c8f1 2BB648AB Gi1/0/4 584a38f0

END

デバイスが起動し、計算されたチェックサム値が保存されているチェックサム値と一致した場合、デバイスはバイン ディングファイルのエントリを読み取り、バインディングを DHCP スヌーピング バインディング データベースに追加 します。次のいずれかの状況が発生した場合、デバイスはエントリを無視します。

- デバイスがエントリを読み取り、計算されたチェックサム値が保存されているチェックサム値と一致しない。この 場合、そのエントリとそれ以降のエントリは無視されます。
- エントリに含まれているリース期間が終了している(デバイスはリース期間の終了時にバインディングエントリを 削除しないことがある)。
- エントリに含まれるインターフェイスが現在はシステムに存在しない。
- インターフェイスがルーテッド インターフェイスまたは DHCP スヌーピングにおける信頼できるインターフェイ スである。

### オプション **82** データ挿入

住宅地域にあるメトロポリタン イーサネット アクセス環境では、DHCP は多数の加入者に対し、IP アドレスの割り当 てを一元的に管理できます。デバイスで DHCP スヌーピングの Option 82 機能をイネーブルにすると、加入者装置は MACアドレスだけでなく、その装置をネットワークに接続するスイッチポートによっても識別されます。加入者LAN 上の複数のホストをアクセスデバイスの同一ポートに接続でき、これらは一意に識別されます。

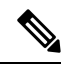

DHCP オプション 82 機能は、DHCP スヌーピングがグローバルに有効であり、オプション 82 を使用する加入者 装置が割り当てられた VLAN で有効である場合に限りサポートされます。 (注)

次の図に、一元的な DHCP サーバがアクセスレイヤのデバイスに接続された加入者に IP アドレスを割り当てるメトロ ポリタン イーサネット ネットワークを示します。DHCP クライアントとそれらに関連付けられた DHCP サーバは同じ IP ネットワークまたはサブネット内に存在しないため、DHCP リレー エージェント(Catalyst スイッチ)にヘルパー アドレスを設定することにより、ブロードキャスト転送をイネーブルにし、クライアントとサーバ間でDHCPメッセー ジを転送します。

図 **<sup>1</sup> :** メトロポリタン イーサネット ネットワークにおける **DHCP** リレー エージェント

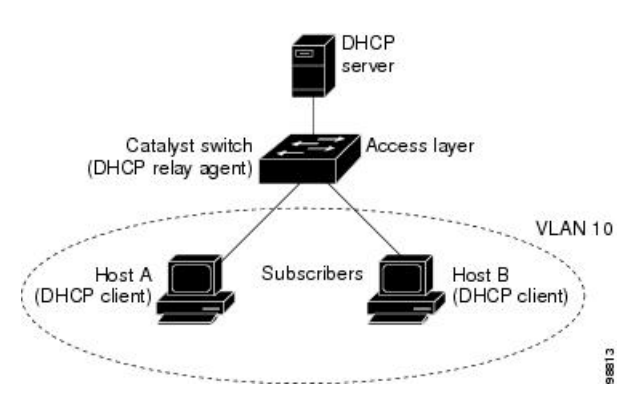

スイッチで DHCP スヌーピング情報 Option 82 を有効にすると、次のイベントがこの順序で発生します。

•ホスト(DHCP クライアント)は DHCP 要求を生成し、これをネットワーク上にブロードキャストします。

- この DHCP 要求を受信したデバイスは、パケットに Option 82 情報を追加します。デフォルトでは、リモート ID サブオプションがデバイスの MAC アドレスで、回線 ID サブオプションはパケットを受信するポート ID (**vlan-mod-port**)です。リモート ID および回線 ID は設定できます。
- リレーエージェントの IP アドレスが設定されている場合、デバイスはこの IP アドレスを DHCP パケットに追加し ます。
- デバイスは、Option 82 フィールドを含む DHCP 要求を DHCP サーバに転送します。
- DHCP サーバはこのパケットを受信します。Option 82 に対応しているサーバであれば、リモート ID と回線 ID の いずれか一方または両方を使用して、IP アドレスを割り当てたり、1 つのリモート ID または回線 ID に割り当てる ことができる IP アドレスの数を制限するようなポリシーを実装したりできます。次に DHCP サーバは、DHCP 応 答内にオプション 82 フィールドをエコーします。
- デバイスがサーバへの要求を中継した場合、DHCPサーバはそのデバイスに応答をユニキャストします。デバイス はリモート ID フィールド、および場合によっては回線 ID フィールドを検査することで、最初に Option 82 データ が挿入されていることを確認します。デバイスは Option 82 フィールドを削除してから、DHCP 要求を送信した DHCP クライアントに接続するスイッチポートにパケットを転送します。

デフォルトのサブオプション設定では、前述のイベントのシーケンスが発生すると、次のフィールドの値は変化しませ ん(図「サブオプションのパケット形式」を参照)。

- 回線 ID サブオプション フィールド
	- サブオプション タイプ
	- サブオプション タイプの長さ
	- 回線 ID タイプ
	- 回線 ID タイプの長さ
- リモート ID サブオプション フィールド
	- サブオプション タイプ
	- サブオプション タイプの長さ
	- リモート ID タイプ
	- リモート ID タイプの長さ

回線 ID サブオプションのポート フィールドでは、ポート番号が 3 から始まります。たとえば、24 個の 10/100/1000 ポートおよび 4 つの Small Form-Factor Pluggable(SFP)モジュールスロットを搭載するデバイスでは、ポート 3 がギガ ビットイーサネット1/0/1ポート、ポート4がギガビットイーサネット1/0/2ポートとなり、以降同様に続きます。ポー ト 27 は SFP モジュール スロットのギガビット イーサネット 1/0/25 となり、以降同様に続きます。

図「サブオプションのパケット形式」に、デフォルトのサブオプション設定が使用されている場合のリモート ID サブ オプションおよび回線 ID サブオプションのパケット形式を示します。DHCP スヌーピングをグローバルにイネーブル にし、**ip dhcp snooping information option** コマンドを入力すると、デバイスはパケット形式を使用します。

#### 図 **2 :** サブオプションのパケット形式

#### **Circuit ID Suboption Frame Format**

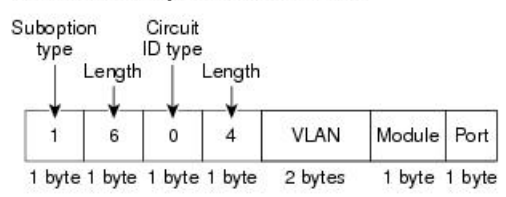

#### Remote ID Suboption Frame Format

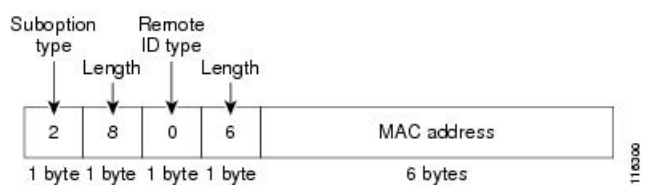

図「ユーザ設定のサブオプションのパケット形式」は、ユーザ設定のリモート ID サブオプション、および回線 ID サ ブオプションのパケット形式を示しています。デバイスでは、DHCP スヌーピングをグローバルに有効にし、**ip dhcp snooping information option format remote-id** コマンド、および **ip dhcp snooping vlan information option format-type circuit-id string** コマンドを入力した場合に、これらのパケット形式が使用されます。

パケットでは、リモート ID および回線 ID サブオプションを次のように設定した場合、これらのフィールドの値がデ フォルト値から変更されます。

- 回線 ID サブオプション フィールド
	- 回線 ID タイプが 1 である。
	- 設定した文字列の長さに応じて、長さの値が変化する。
- リモート ID サブオプション フィールド
	- リモート ID タイプが 1 である。
	- 設定した文字列の長さに応じて、長さの値が変化する。

#### 図 **3 :** ユーザ設定のサブオプションのパケット形式

#### Circuit ID Suboption Frame Format (for user-configured string):

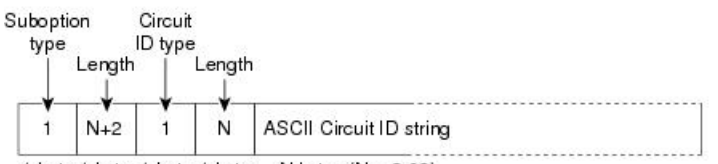

1 byte 1 byte 1 byte 1 byte N bytes ( $N = 3.63$ )

#### Remote ID Suboption Frame Format (for user-configured string):

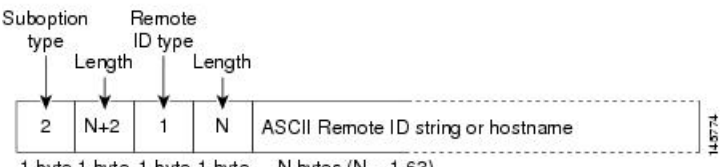

1 byte 1 byte 1 byte 1 byte  $N$  bytes ( $N = 1-63$ )

### **DHCP** サーバ ポートベースのアドレス割り当て

DHCP サーバ ポートベースのアドレス割り当ては、接続されたデバイス クライアントの ID またはクライアント ハー ドウェア アドレスに関係なく、DHCP がイーサネット スイッチ ポートで同じ IP アドレスを維持できるようにする機能 です。

ネットワークに導入されたイーサネットデバイスは、直接接続されたデバイスに接続を提供します。工場の作業場な ど、一部の環境では、あるデバイスで不具合が発生した場合は、それと同時に、そのネットワークで代わりのデバイス が動作を開始しなければなりません。現在の DHCP 実装では、この代わりのデバイスに、DHCP が同じ IP アドレスを 提供する保証はありません。コントロールやモニタリングなどを行うソフトウェアは、各デバイスに関連付けられた IP アドレスが一定であることを期待しています。デバイスを交換した場合、DHCP クライアントが変更された場合で も、アドレスの割り当ては一定のままでなければなりません。

DHCP サーバ ポートベースのアドレス割り当て機能が設定されている場合、この機能により、ある接続ポートで受信 された DHCP メッセージでクライアント ID やクライアント ハードウェア アドレスが変更されたとしても、同じ接続 ポートには常に同じ IP アドレスが提供されることが保証されます。DHCP プロトコルは、DHCP パケットのクライア ント ID オプションにより、DHCP クライアントを識別します。クライアント ID オプションを含まないクライアント は、クライアント ハードウェア アドレスにより識別されます。この機能を設定すると、インターフェイスのポート名 が、クライアントIDまたはハードウェアアドレスよりも優先され、実際の接続ポイントであるスイッチポートがクラ イアント ID になります。

すべてのケースで、同じポートにイーサネット ケーブルを接続することにより、接続されたデバイスに、DHCP 経由 で同じ IP アドレスが割り当てられます。

DHCPサーバポートベースのアドレス割り当て機能がサポートされているのは、Cisco IOSDHCPサーバだけです。サー ドパーティ製のサーバではサポートされていません。

#### ポートベースのアドレス テーブルのデフォルト設定

デフォルトでは、DHCP サーバ ポートベースのアドレス割り当てはディセーブルにされています。

### ポートベースのアドレス割り当て設定時の注意事項

- デフォルトでは、DHCP サーバ ポートベースのアドレス割り当てはディセーブルにされています。
- DHCPプールから事前に設定された予約への割り当てを制限する(予約されていないアドレスはクライアントに提 供されず、その他のクライアントはプールによるサービスを受けない)ために、**reserved-only** DHCP プール コン フィギュレーション コマンドを入力することができます。

### **Cisco IOS DHCP** サーバ データベース

DHCP ベースの自動設定プロセスの間、指定 DHCP サーバは Cisco IOS DHCP サーバ データベースを使用します。これ には IP アドレス、アドレス バインディング、およびブート ファイルなどの設定パラメータが含まれます。

<span id="page-11-0"></span>アドレス バインディングは、Cisco IOS DHCP サーバ データベース内のホストの IP アドレスおよび MAC アドレス間の マッピングです。クライアント IP アドレスを手動で割り当てること、または、DHCP サーバが DHCP アドレス プール から IP アドレスを割り当てることが可能です。

# **DHCP** の設定方法

### **DHCP** サーバの設定

デバイスは DHCP サーバとして動作することができます。

### **DHCP** リレー エージェントの設定

スイッチ上で DHCP リレー エージェントをイネーブルにするには、次の手順を実行します。

#### 手順

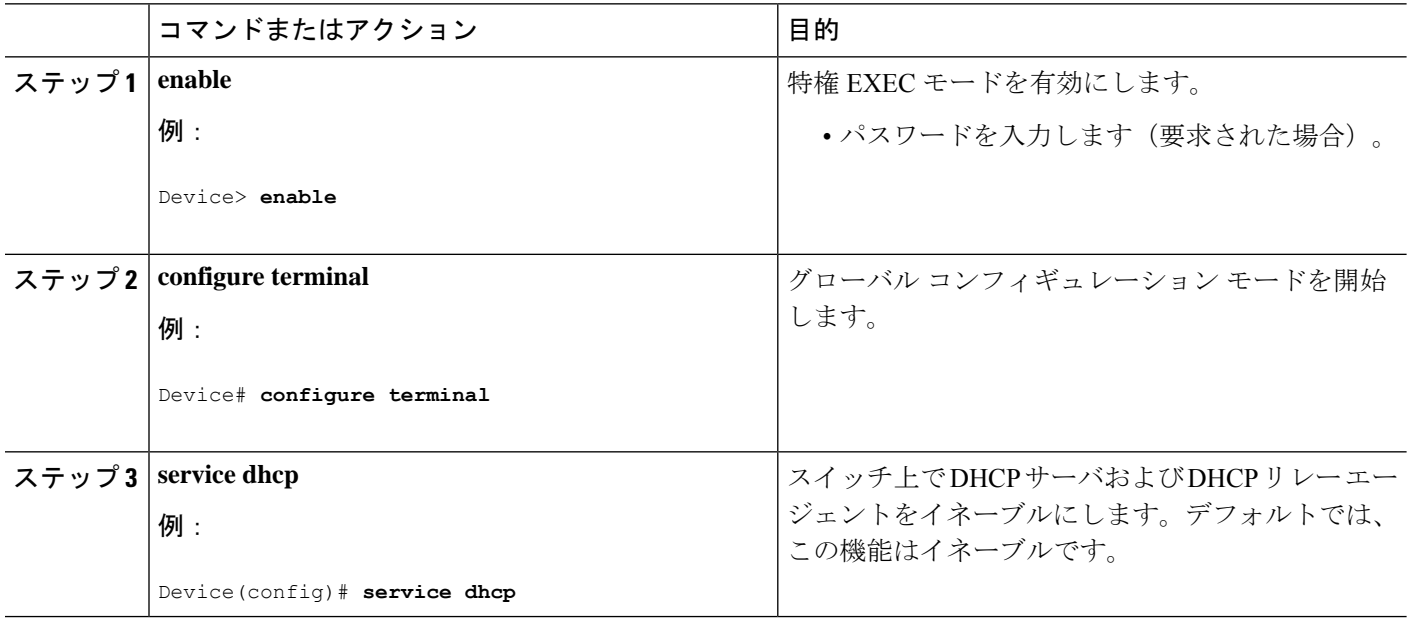

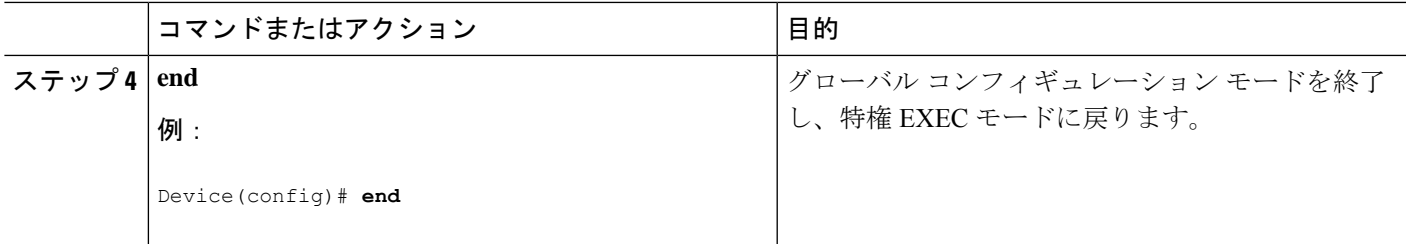

#### 次のタスク

- リレー エージェント情報のチェック(検証)
- リレー エージェント転送ポリシーの設定

### パケット転送アドレスの指定

DHCPサーバおよびDHCPクライアントが異なるネットワークまたはサブネットにある場合、デバイスを**iphelper-address** *address*インターフェイスコンフィギュレーションコマンドで設定する必要があります。一般的なルールは、クライア ントに最も近いレイヤ 3 インターフェイス上にコマンドを設定することです。**ip helper-address** コマンドで使用されて いるアドレスは、特定の DHCP サーバ IP アドレスか、または他の DHCP サーバが宛先ネットワークセグメントにある 場合はネットワークアドレスにすることができます。ネットワーク アドレスを使用することで、どの DHCP サーバも 要求に応答できるようになります。

パケット転送アドレスを指定するには、特権 EXEC モードで次の手順を実行します。

#### 手順

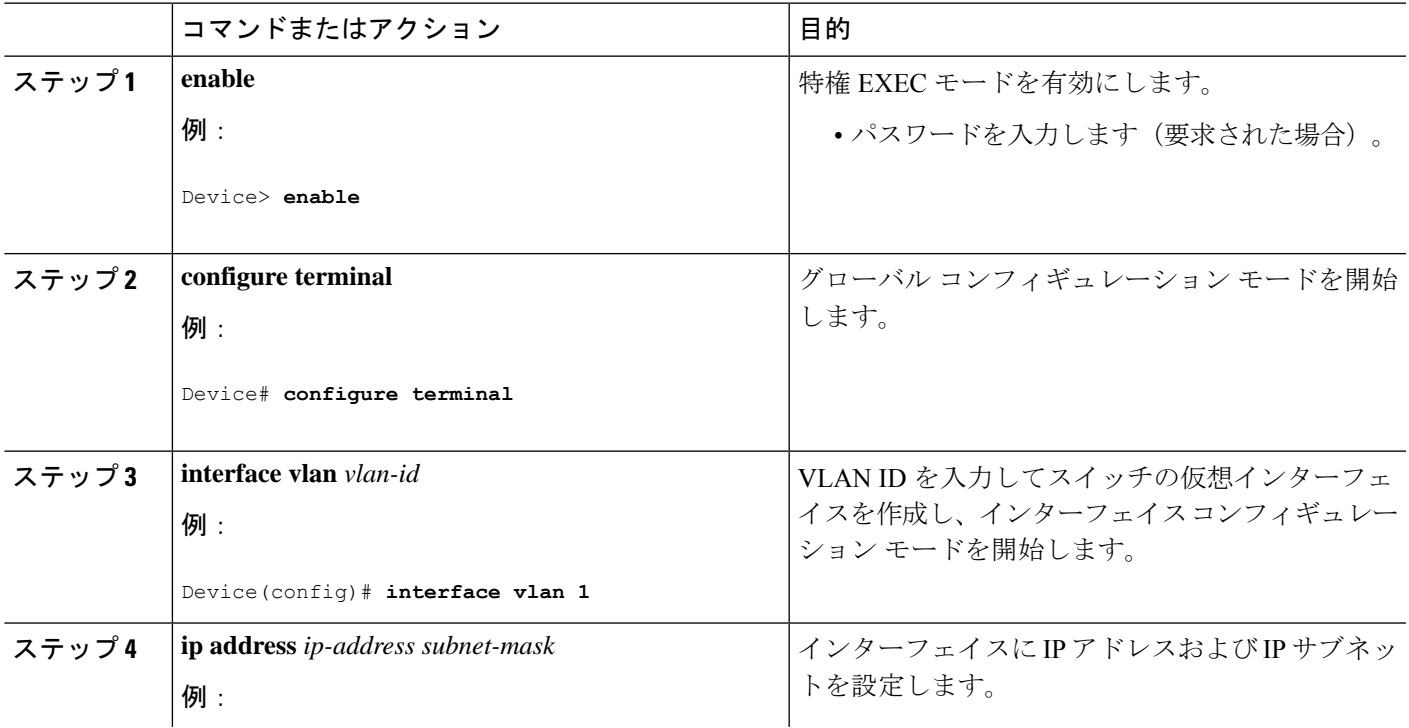

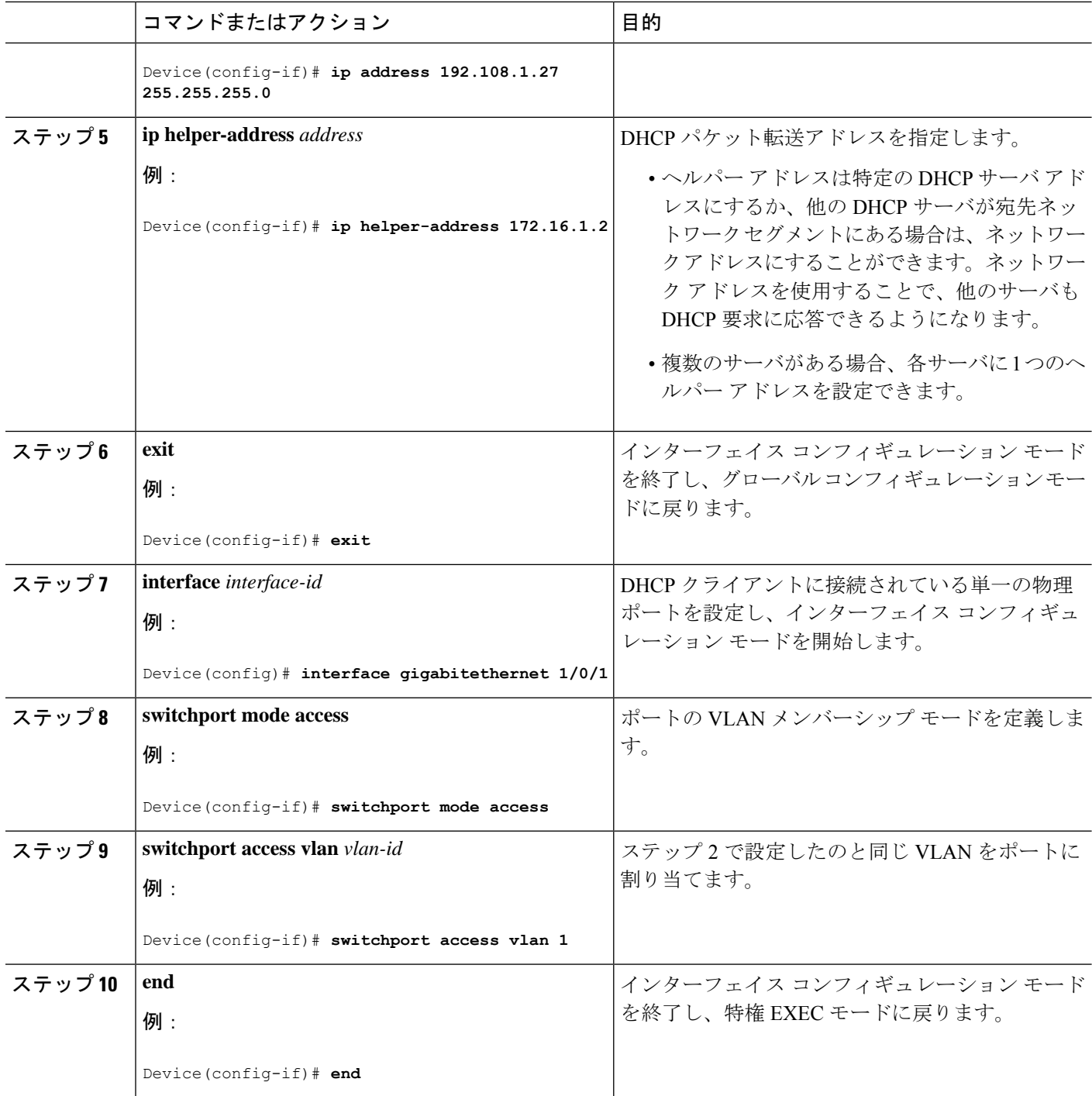

# **DHCP** スヌーピングおよび **Option 82** のイネーブル化

デバイス上で DHCP スヌーピングをイネーブルにするには、次の手順に従います。

手順

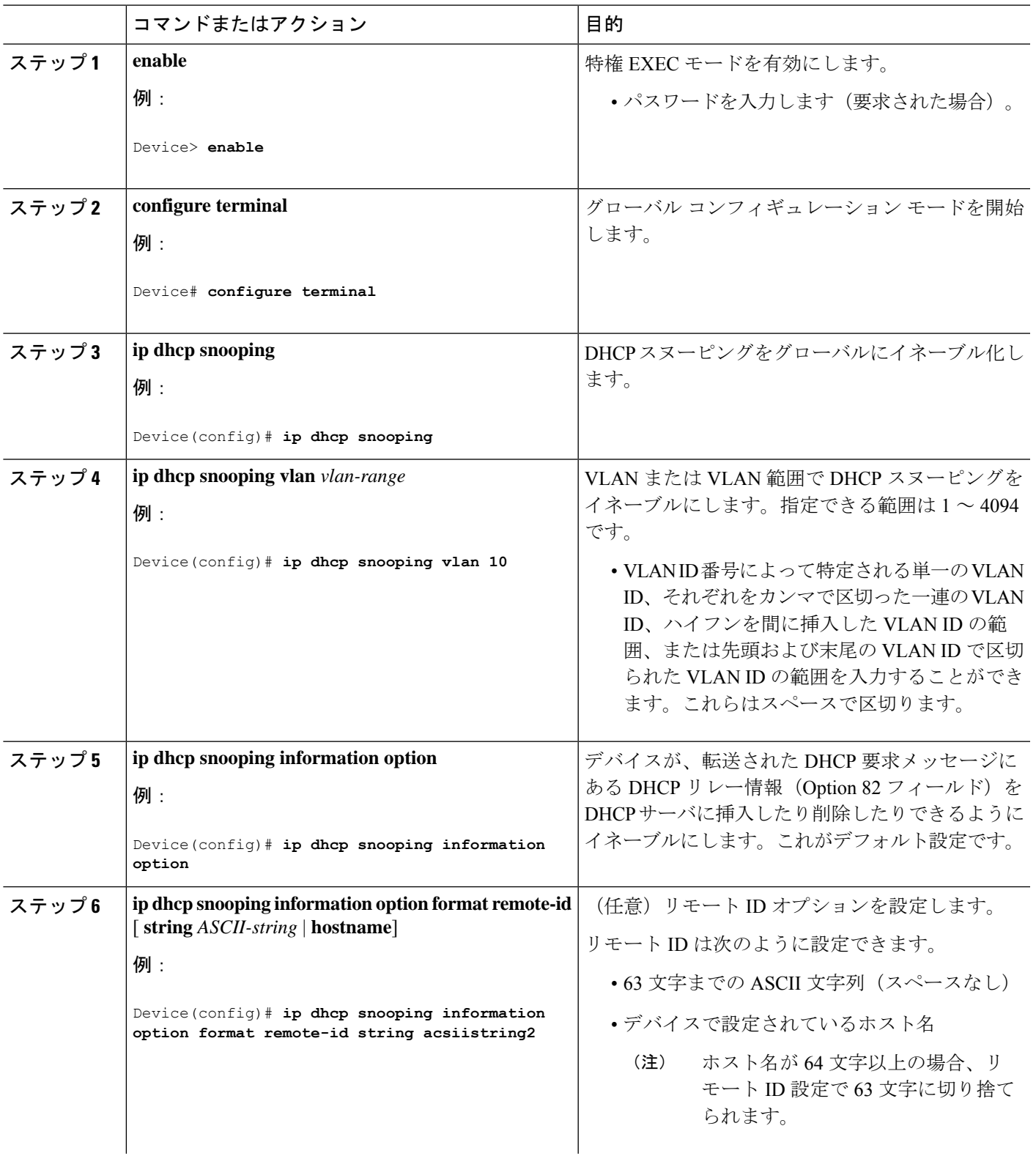

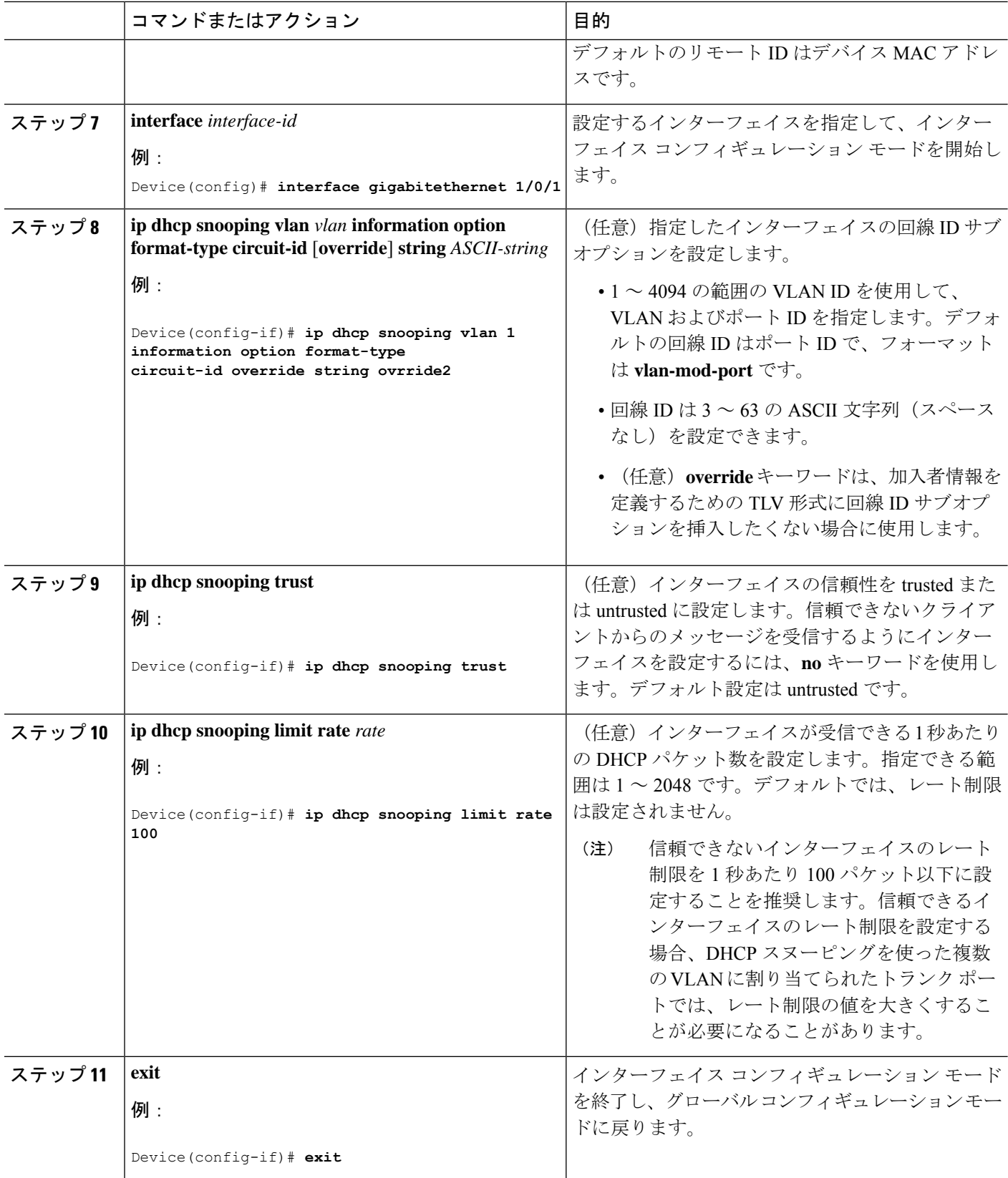

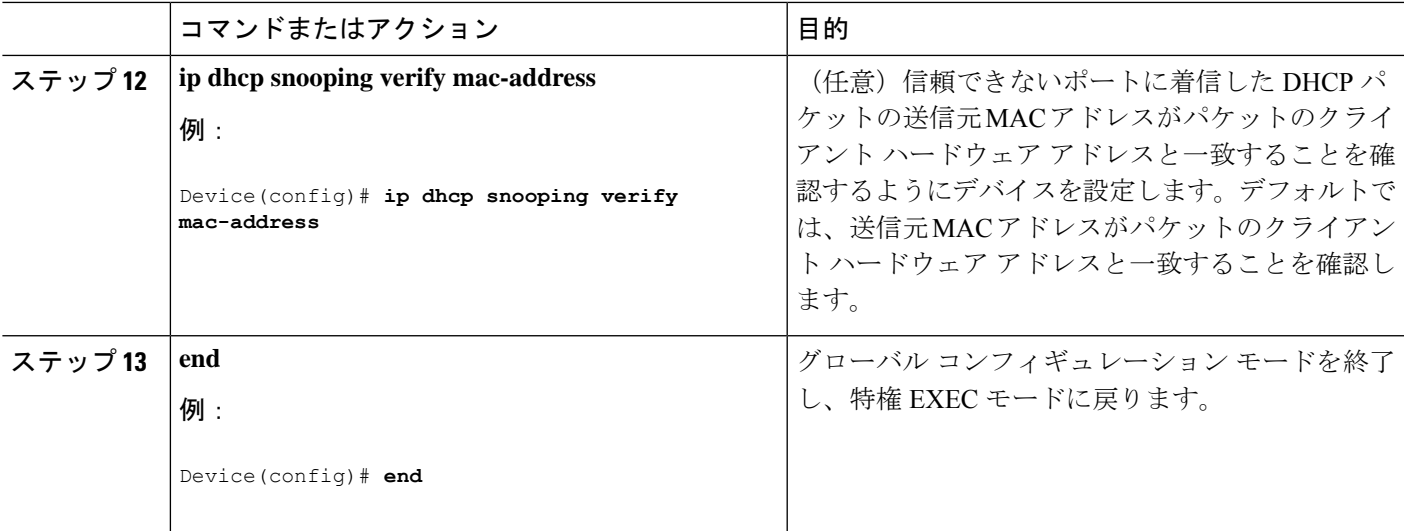

# **DHCP** スヌーピング情報のモニタリング

表 **2 : DHCP** 情報を表示するためのコマンド

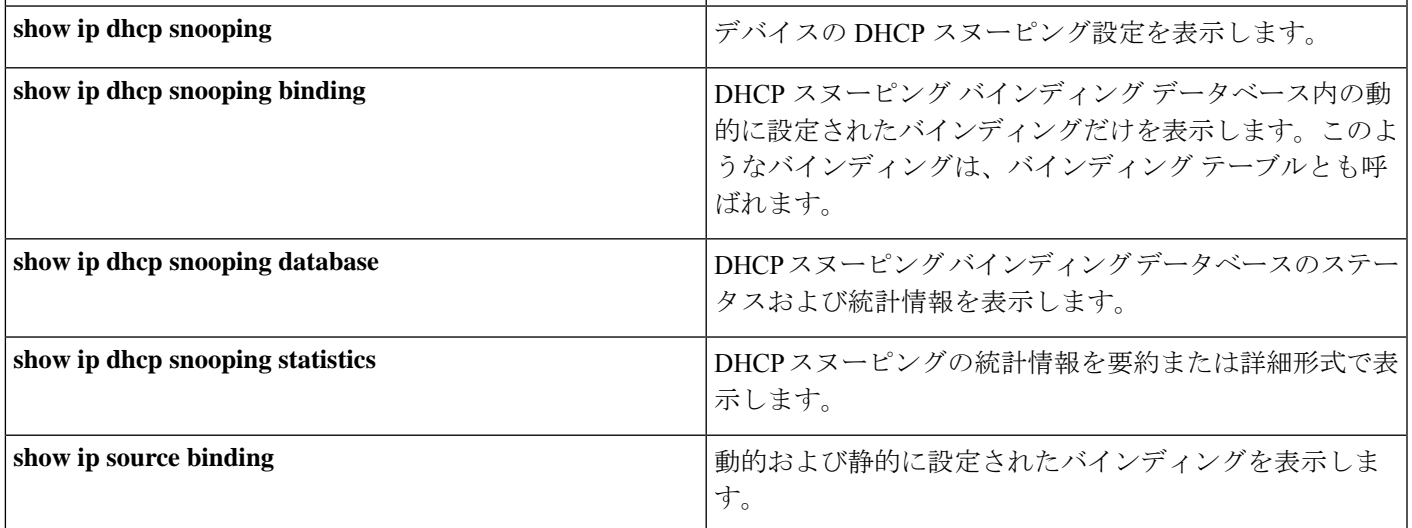

# 

DHCPスヌーピングがイネーブルでインターフェイスがダウンステートに変更された場合、静的に設定されたバ インディングは削除されません。 (注)

### **Cisco IOS DHCP** サーバ データベースのイネーブル化

Cisco IOS DHCP サーバ データベースをイネーブルにして設定する手順については、『Cisco IOS IP Configuration Guide, Release 12.4』の「Configuring DHCP」の章にある「DHCP Configuration Task List」の項を参照してください。

# **DHCP** スヌーピング バインディング データベース エージェントのイネーブル化

デバイス上で DHCP スヌーピング バインディング データベース エージェントをイネーブルにし、設定するには、特権 EXEC モードで次の手順を実行します。

#### 手順

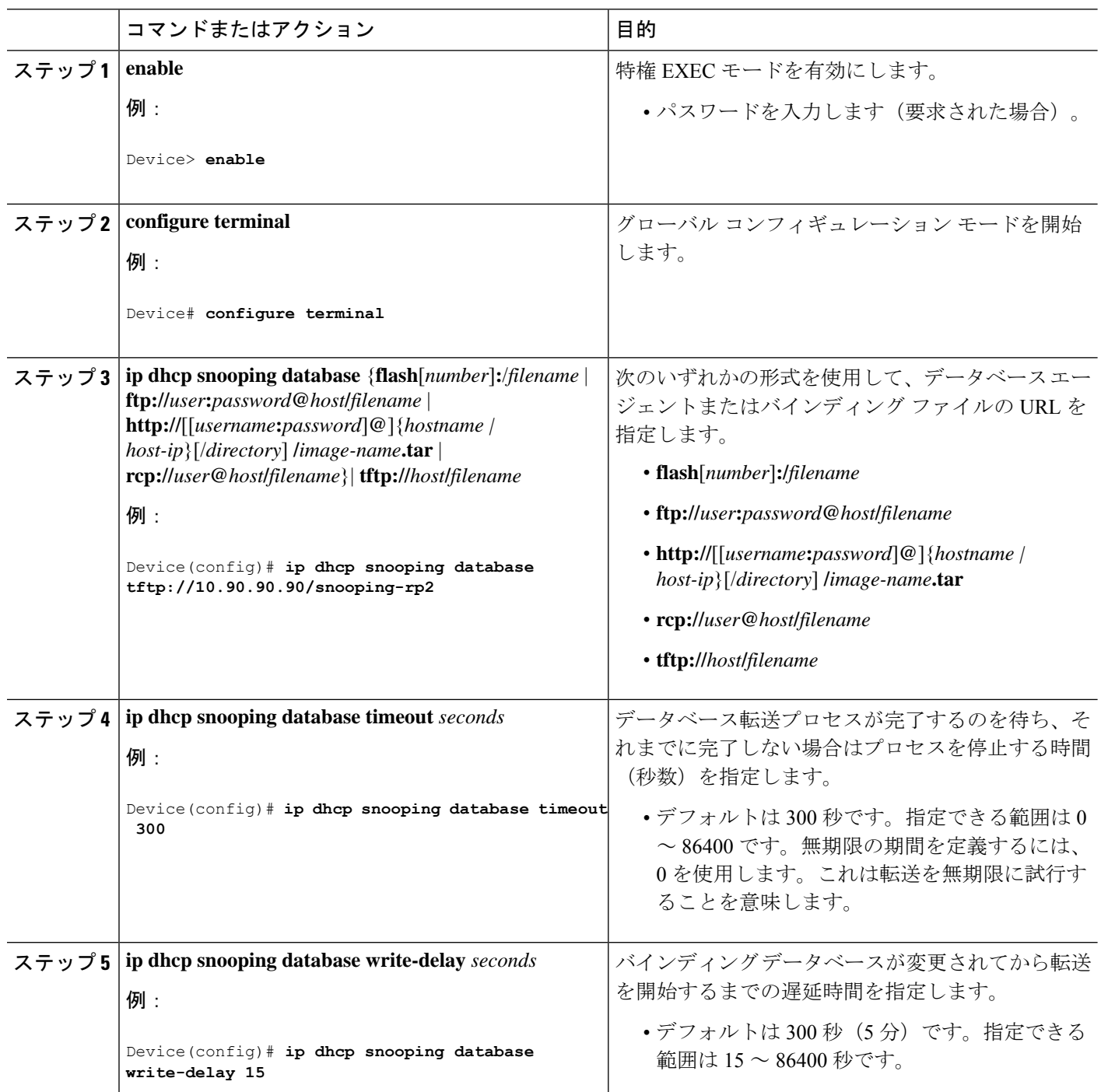

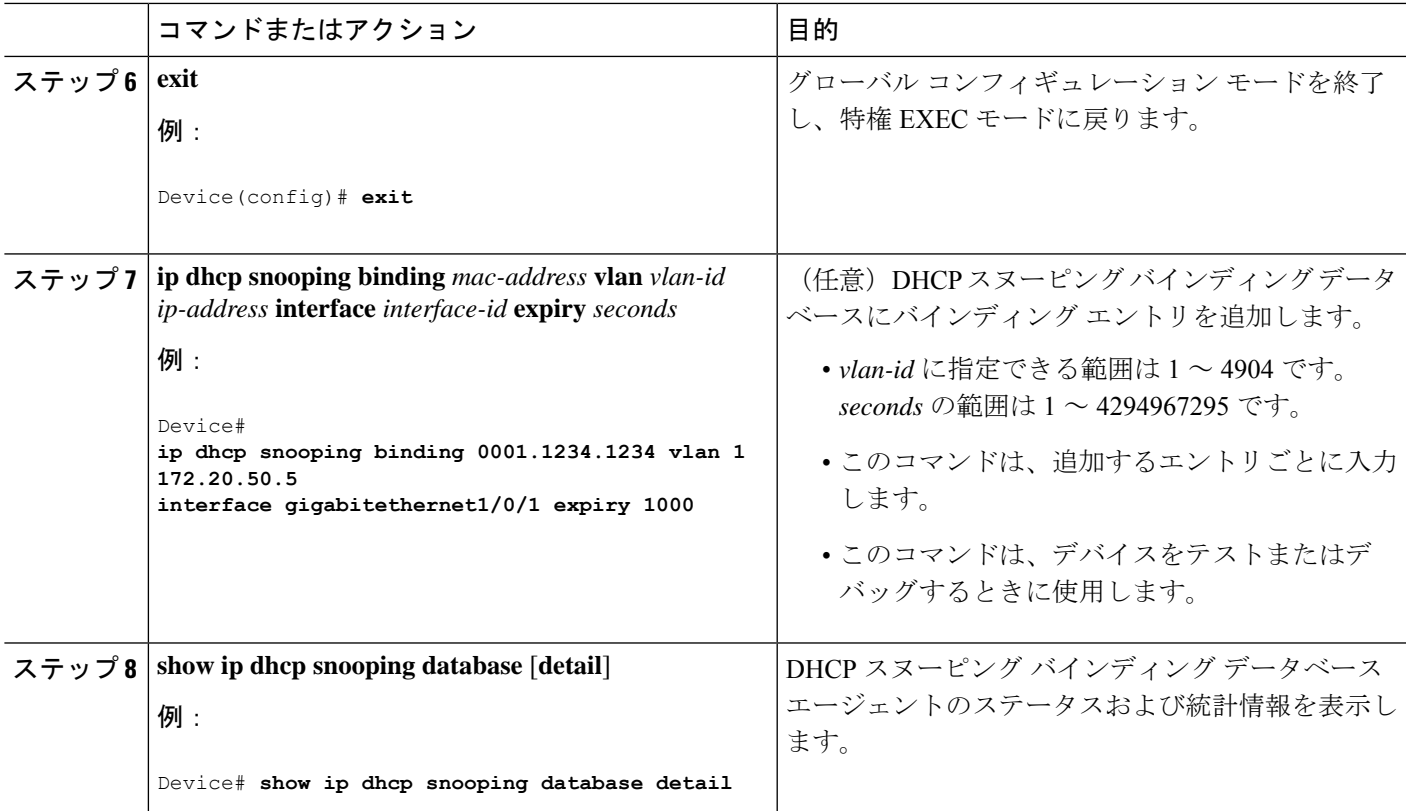

# **DHCP** サーバ ポートベースのアドレス割り当てのイネーブル化

ポートベースのアドレス割り当てをグローバルにイネーブル化し、インターフェイス上で加入者 ID を自動的に生成す るには、次の手順を実行します。

手順

|       | コマンドまたはアクション               | 目的                               |
|-------|----------------------------|----------------------------------|
| ステップ1 | enable                     | 特権 EXEC モードを有効にします。              |
|       | 例:                         | •パスワードを入力します(要求された場合)。           |
|       | Device> enable             |                                  |
|       | ステップ2   configure terminal | グローバル コンフィギュレーション モードを開始<br>します。 |
|       | 例:                         |                                  |
|       | Device# configure terminal |                                  |

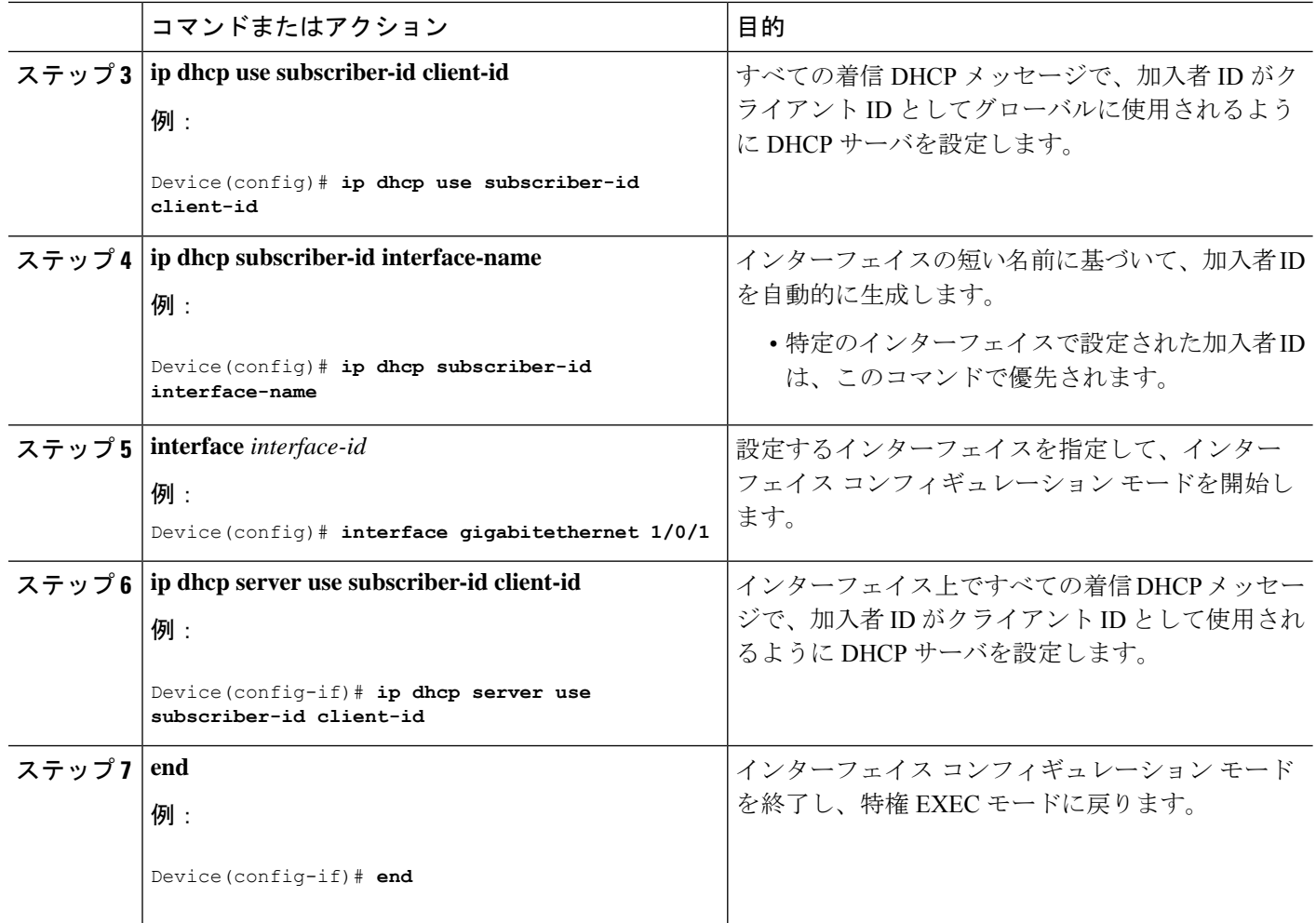

#### 次のタスク

デバイス上での DHCP ポートベースのアドレス割り当てをイネーブルにした後で、**ip dhcp pool** グローバル コンフィ ギュレーション コマンドを使用して、IP アドレスの事前割り当てと、クライアントへの関連付けを行います。

### **DHCP** サーバ ポートベースのアドレス割り当てのモニタリング

表 **3 : DHCP** ポートベースのアドレス割り当て情報を表示するためのコマンド

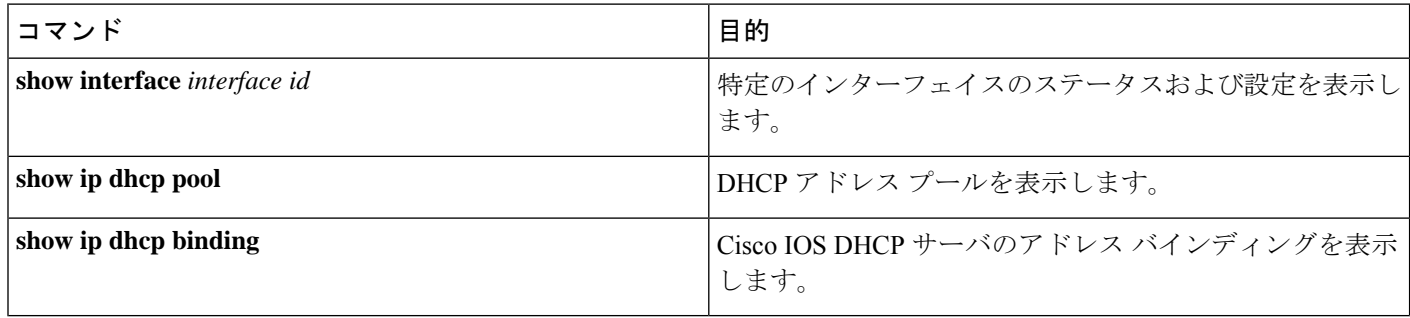

# <span id="page-20-0"></span>**DHCP** の設定例

### 例:**DHCP** リレーエージェントの設定

次に、DHCP リレーエージェントを設定する方法の例を示します。

Device> **enable** Device# **configure terminal** Device(config)# **service dhcp** Device(config)# **end**

### 例:パケット転送アドレスの指定

```
Device> enable
Device# configure terminal
Device(config)# interface vlan 1
Device(config-if)# ip address 192.108.1.27 255.255.255.0
Device(config-if)# ip helper-address 172.16.1.2
Device(config-if)# exit
Device(config)# interface gigabitethernet 1/0/2
Device(config-if)# switchport mode access
Device(config-if)# switchport access vlan 1
Device(config-if)# end
```
### 例:**DHCP** スヌーピングおよび **Option 82** のイネーブル化

```
Device> enable
Device# configure terminal
Device(config)# ip dhcp snooping
Device(config)# ip dhcp snooping vlan 10
Device(config)# ip dhcp snooping information option
Device(config)# ip dhcp snooping information option format remote-id string acsiistring2
Device(config)# interface gigabitethernet 1/0/1
Device(config-if)# ip dhcp snooping vlan 1 information option format-type
circuit-id override string ovrride2
Device(config-if)# ip dhcp snooping trust
Device(config-if)# ip dhcp snooping limit rate 100
Device(config-if)# exit
Device(config)# ip dhcp snooping verify mac-address
Device(config)# end
```
### 例:**DHCP** スヌーピング バインディング データベース エージェントのイネーブル化

Device> **enable** Device# **configure terminal** Device(config)# **ip dhcp snooping database tftp://10.90.90.90/snooping-rp2**

Device(config)# **ip dhcp snooping database timeout 300** Device(config)# **ip dhcp snooping database write-delay 15** Device(config)# **exit** Device# **ip dhcp snooping binding 0001.1234.1234 vlan 1 172.20.50.5 interface gigabitethernet1/0/1 expiry 1000**

### 例:**DHCP** サーバポートベースのアドレス割り当てのイネーブル化

次に、DHCP サーバのポートベースのアドレス割り当てをイネーブルにする方法の例を示します。

Device> **enable** Device# **configure terminal** Device(config)# **ip dhcp use subscriber-id client-id** Device(config)# **ip dhcp subscriber-id interface-name** Device(config)# **interface** Device(config-if)# **ip dhcp server use subscriber-id client-id** Device(config-if)# **end**

# <span id="page-21-0"></span>その他の参考資料

#### 関連資料

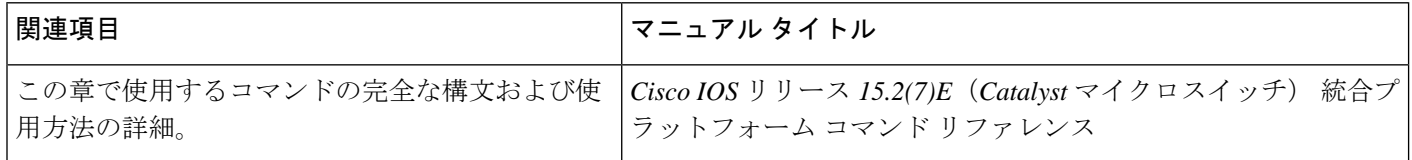

#### **MIB**

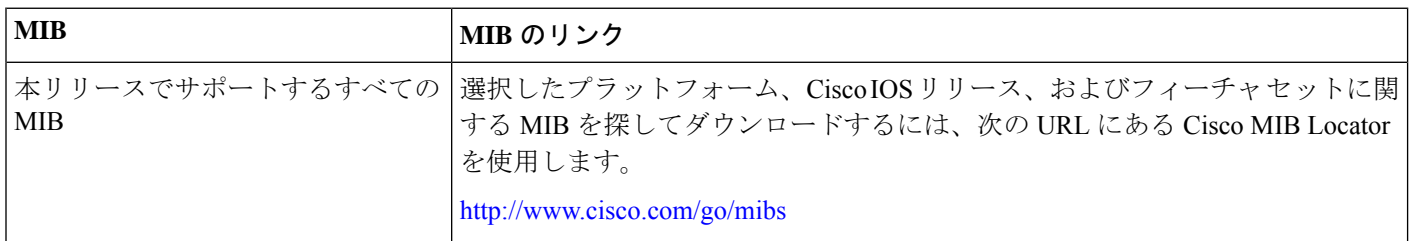

#### シスコのテクニカル サポート

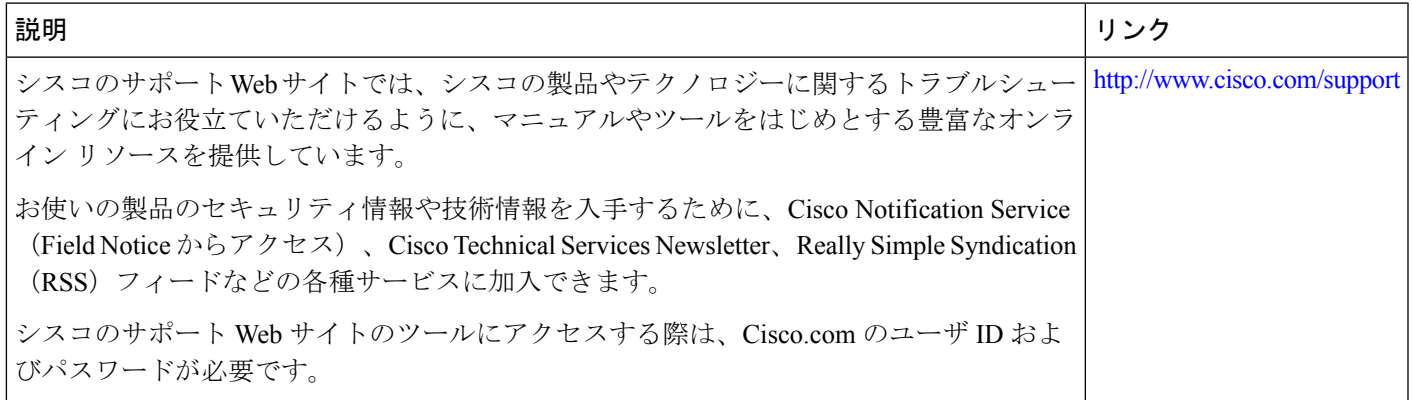

# <span id="page-22-0"></span>**DHCP** 設定の機能履歴

次の表に、このモジュールで説明する機能のリリースおよび関連情報を示します。

これらの機能は、特に明記されていない限り、導入されたリリース以降のすべてのリリースで使用できます。

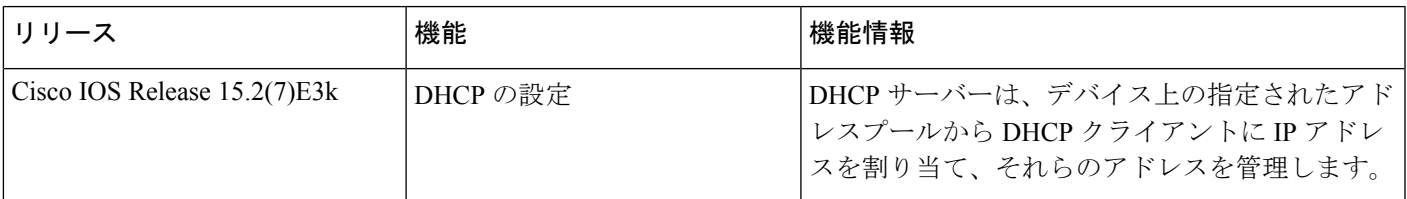

CiscoFeature Navigatorを使用すると、プラットフォームおよびソフトウェアイメージのサポート情報を検索できます。 Cisco Feature Navigator には、<http://www.cisco.com/go/cfn> [英語] からアクセスします。

THE SPECIFICATIONS AND INFORMATION REGARDING THE PRODUCTS IN THIS MANUAL ARE SUBJECT TO CHANGE WITHOUT NOTICE. ALL STATEMENTS, INFORMATION, AND RECOMMENDATIONS IN THIS MANUAL ARE BELIEVED TO BE ACCURATE BUT ARE PRESENTED WITHOUT WARRANTY OF ANY KIND, EXPRESS OR IMPLIED. USERS MUST TAKE FULL RESPONSIBILITY FOR THEIR APPLICATION OF ANY PRODUCTS.

THE SOFTWARE LICENSE AND LIMITED WARRANTY FOR THE ACCOMPANYING PRODUCT ARE SET FORTH IN THE INFORMATION PACKET THAT SHIPPED WITH THE PRODUCT AND ARE INCORPORATED HEREIN BY THIS REFERENCE. IF YOU ARE UNABLE TO LOCATE THE SOFTWARE LICENSE OR LIMITED WARRANTY, CONTACT YOUR CISCO REPRESENTATIVE FOR A COPY.

The Cisco implementation of TCP header compression is an adaptation of a program developed by the University of California, Berkeley (UCB) as part of UCB's public domain version of the UNIX operating system. All rights reserved. Copyright © 1981, Regents of the University of California.

NOTWITHSTANDING ANY OTHER WARRANTY HEREIN, ALL DOCUMENT FILES AND SOFTWARE OF THESE SUPPLIERS ARE PROVIDED "AS IS" WITH ALL FAULTS. CISCO AND THE ABOVE-NAMED SUPPLIERS DISCLAIM ALL WARRANTIES, EXPRESSED OR IMPLIED, INCLUDING, WITHOUT LIMITATION, THOSE OF MERCHANTABILITY, FITNESS FOR A PARTICULAR PURPOSE AND NONINFRINGEMENT OR ARISING FROM A COURSE OF DEALING, USAGE, OR TRADE PRACTICE.

IN NO EVENT SHALL CISCO OR ITS SUPPLIERS BE LIABLE FOR ANY INDIRECT, SPECIAL, CONSEQUENTIAL, OR INCIDENTAL DAMAGES, INCLUDING, WITHOUT LIMITATION, LOST PROFITS OR LOSS OR DAMAGE TO DATA ARISING OUT OF THE USE OR INABILITY TO USE THIS MANUAL, EVEN IF CISCO OR ITS SUPPLIERS HAVE BEEN ADVISED OF THE POSSIBILITY OF SUCH DAMAGES.

Any Internet Protocol (IP) addresses and phone numbers used in this document are not intended to be actual addresses and phone numbers. Any examples, command display output, network topology diagrams, and other figures included in the document are shown for illustrative purposes only. Any use of actual IP addresses or phone numbers in illustrative content is unintentional and coincidental.

All printed copies and duplicate soft copies of this document are considered uncontrolled. See the current online version for the latest version.

Cisco has more than 200 offices worldwide. Addresses and phone numbers are listed on the Cisco website at www.cisco.com/go/offices.

Cisco and the Cisco logo are trademarks or registered trademarks of Cisco and/or its affiliates in the U.S. and other countries. To view a list of Cisco trademarks, go to this URL: <https://www.cisco.com/c/en/us/about/legal/trademarks.html>. Third-party trademarks mentioned are the property of their respective owners. The use of the word partner does not imply a partnership relationship between Cisco and any other company. (1721R)

© 2021 Cisco Systems, Inc. All rights reserved.

【注意】シスコ製品をご使用になる前に、安全上の注意( **www.cisco.com/jp/go/safety\_warning/** )をご 確認ください。本書は、米国シスコ発行ドキュメントの参考和訳です。リンク情報につきましては、 日本語版掲載時点で、英語版にアップデートがあり、リンク先のページが移動**/**変更されている場合が ありますことをご了承ください。あくまでも参考和訳となりますので、正式な内容については米国サ イトのドキュメントを参照ください。また、契約等の記述については、弊社販売パートナー、または、 弊社担当者にご確認ください。

@2008 Cisco Systems, Inc. All rights reserved. Cisco, Cisco Systems、およびCisco Systems ロゴは、Cisco Systems, Inc.またはその関連会社の米国およびその他の一定の国における登録商標または商標です。 本書類またはウェブサイトに掲載されているその他の商標はそれぞれの権利者の財産です。 「パートナー」または「partner」という用語の使用はCiscoと他社との間のパートナーシップ関係を意味するものではありません。(0809R) この資料の記載内容は2008年10月現在のものです。 この資料に記載された仕様は予告なく変更する場合があります。

# ahah CISCO.

#### シスコシステムズ合同会社

〒107-6227 東京都港区赤坂9-7-1 ミッドタウン・タワー http://www.cisco.com/jp お問い合わせ先:シスコ コンタクトセンター 0120-092-255 (フリーコール、携帯·PHS含む) 電話受付時間:平日 10:00~12:00、13:00~17:00 http://www.cisco.com/jp/go/contactcenter/